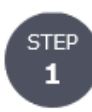

## 「オフィスステーションのURL」と「ログイン ID・パスワード」を 事前に通知している「マイページ発行のご案内」で確認します。

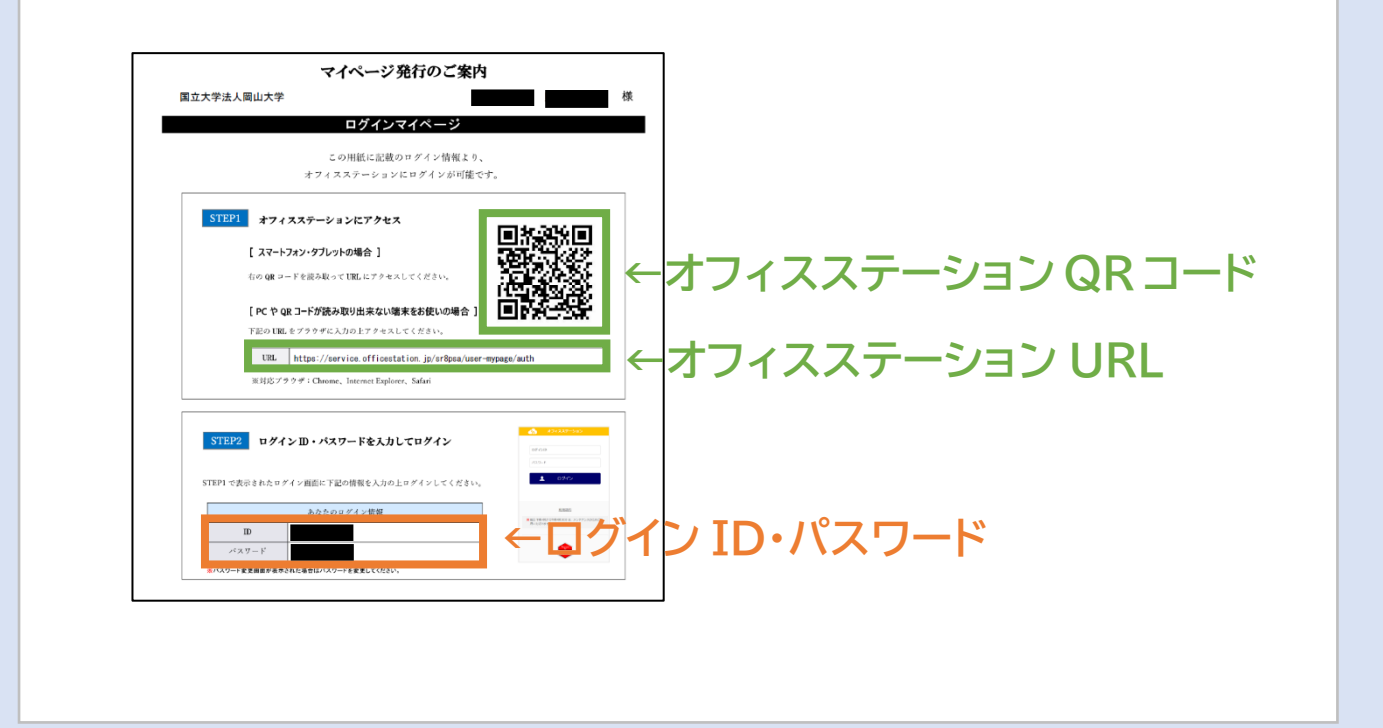

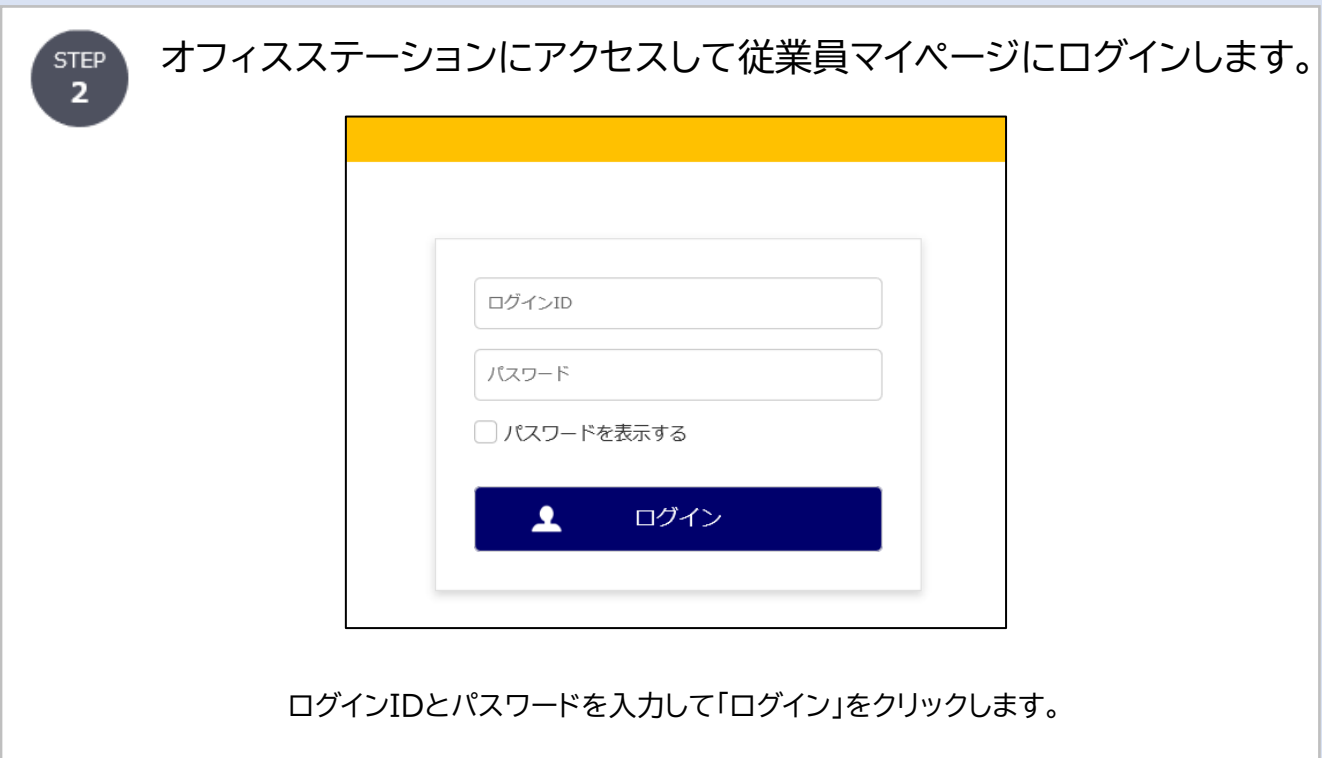

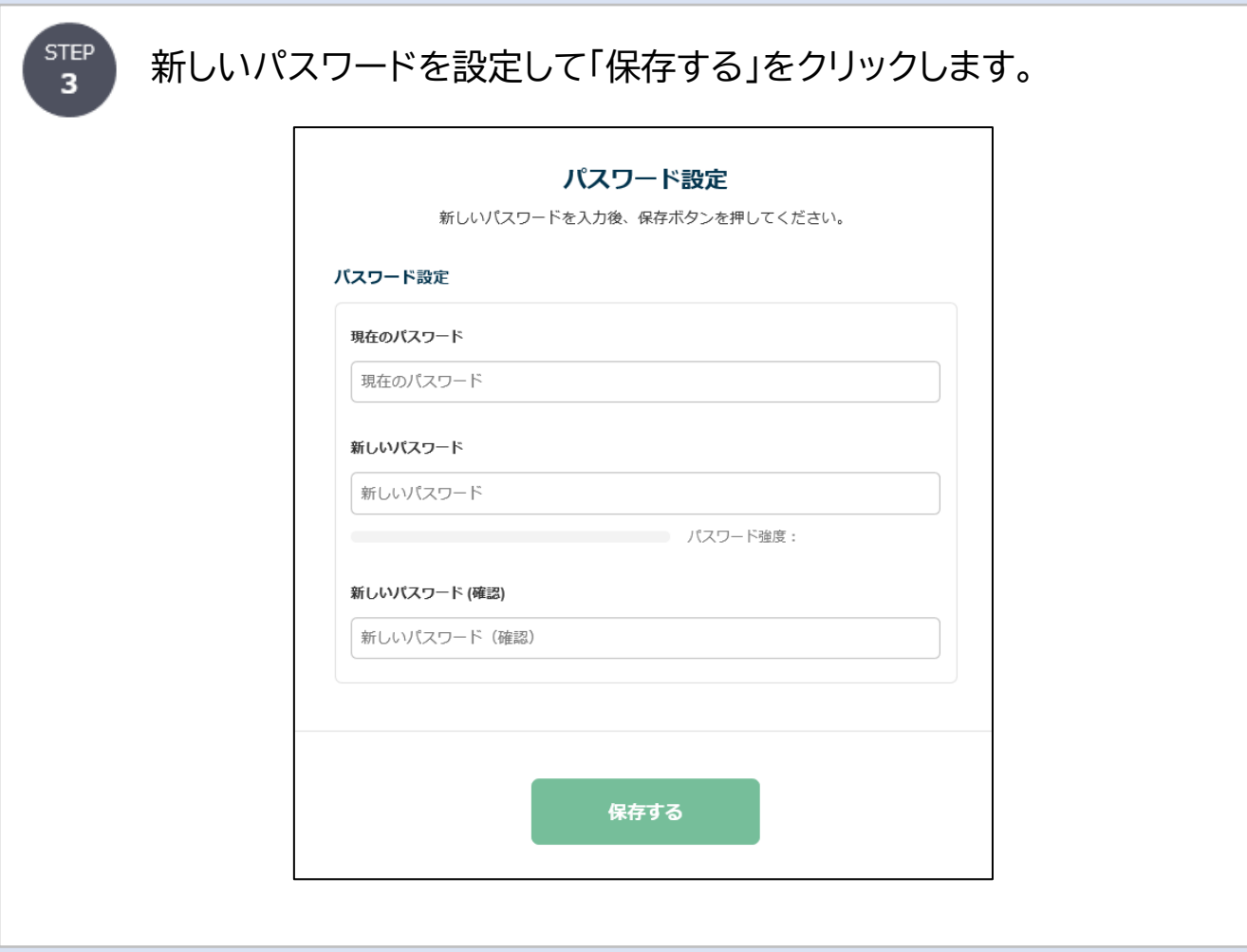

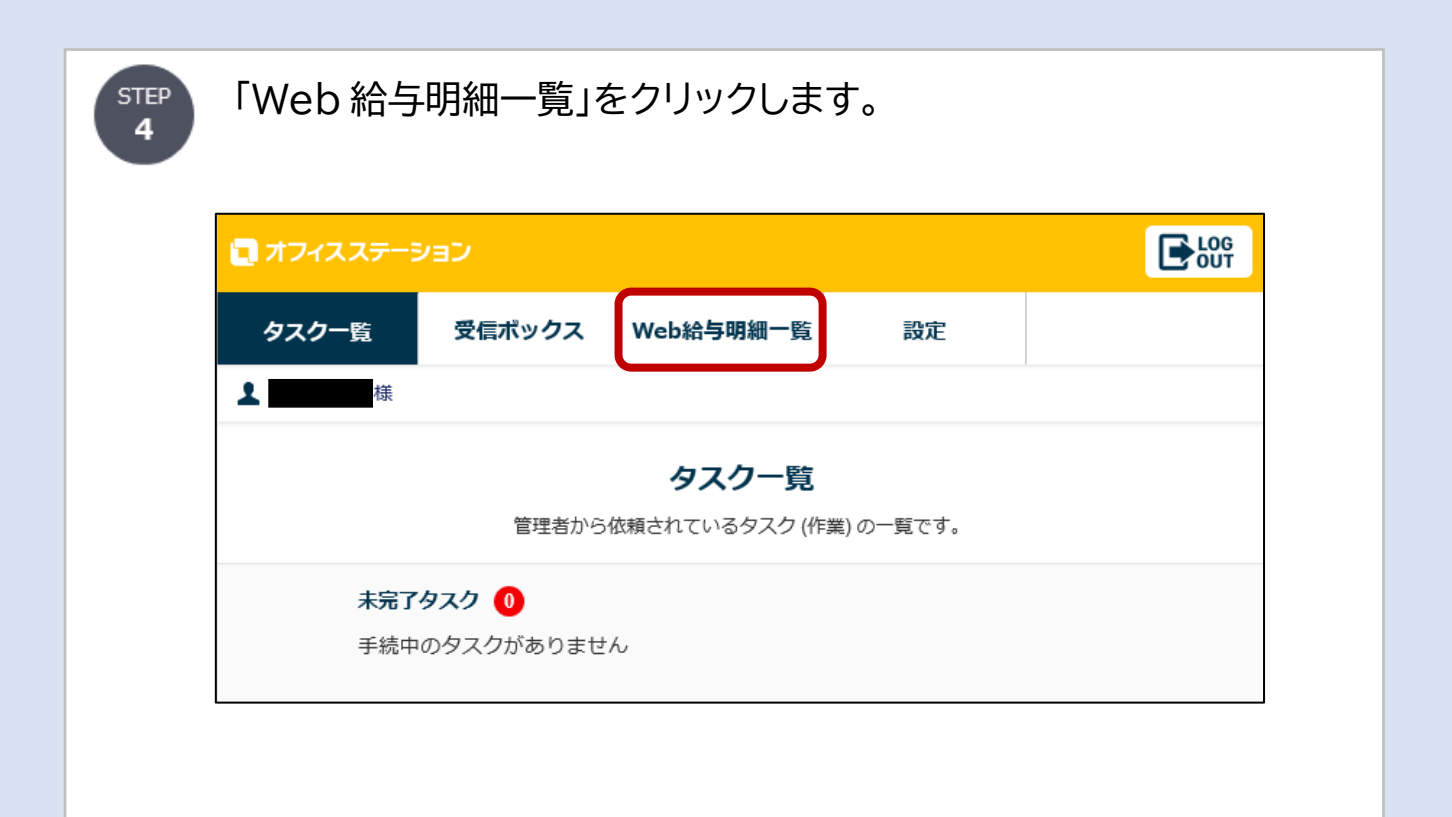

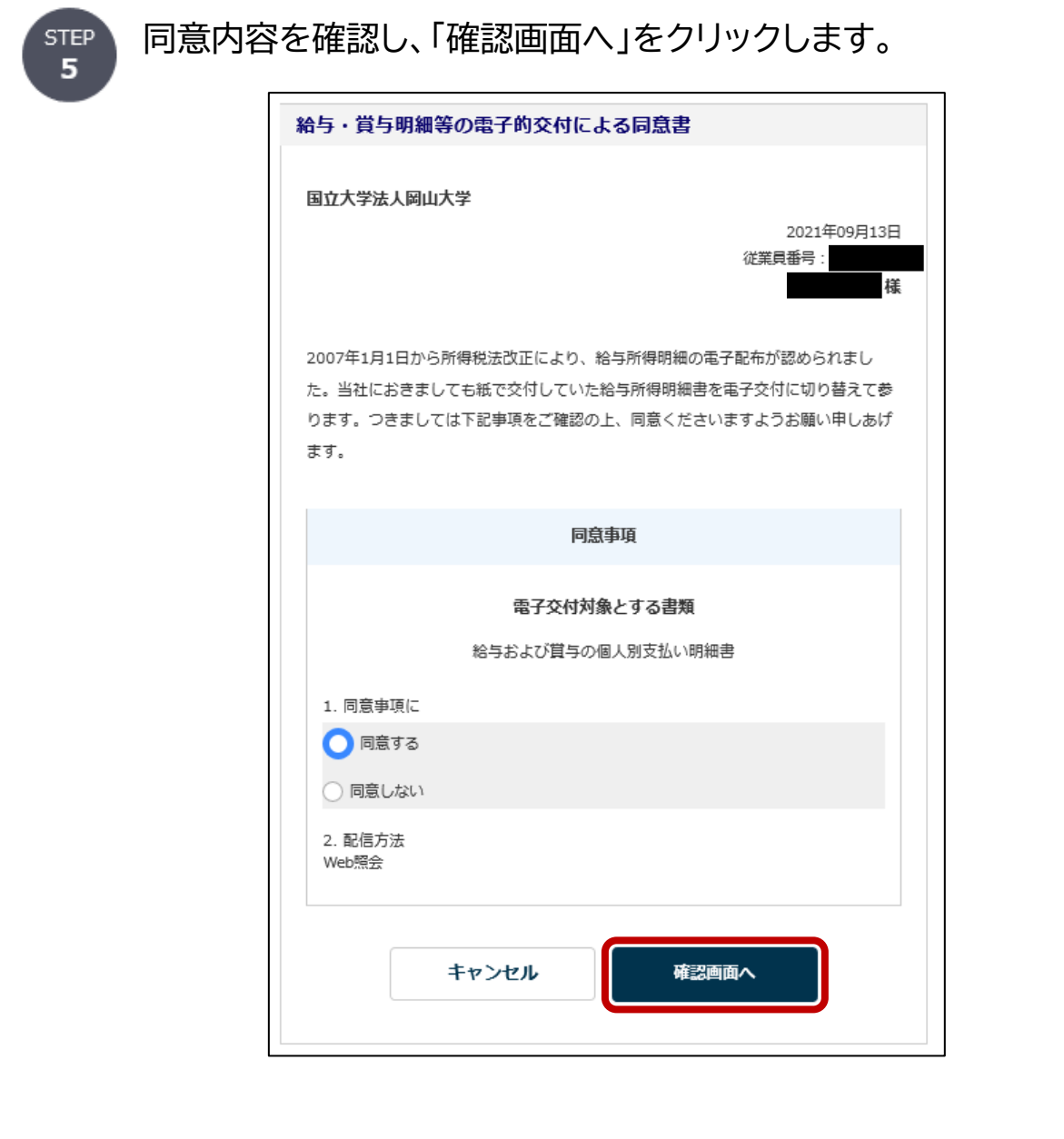

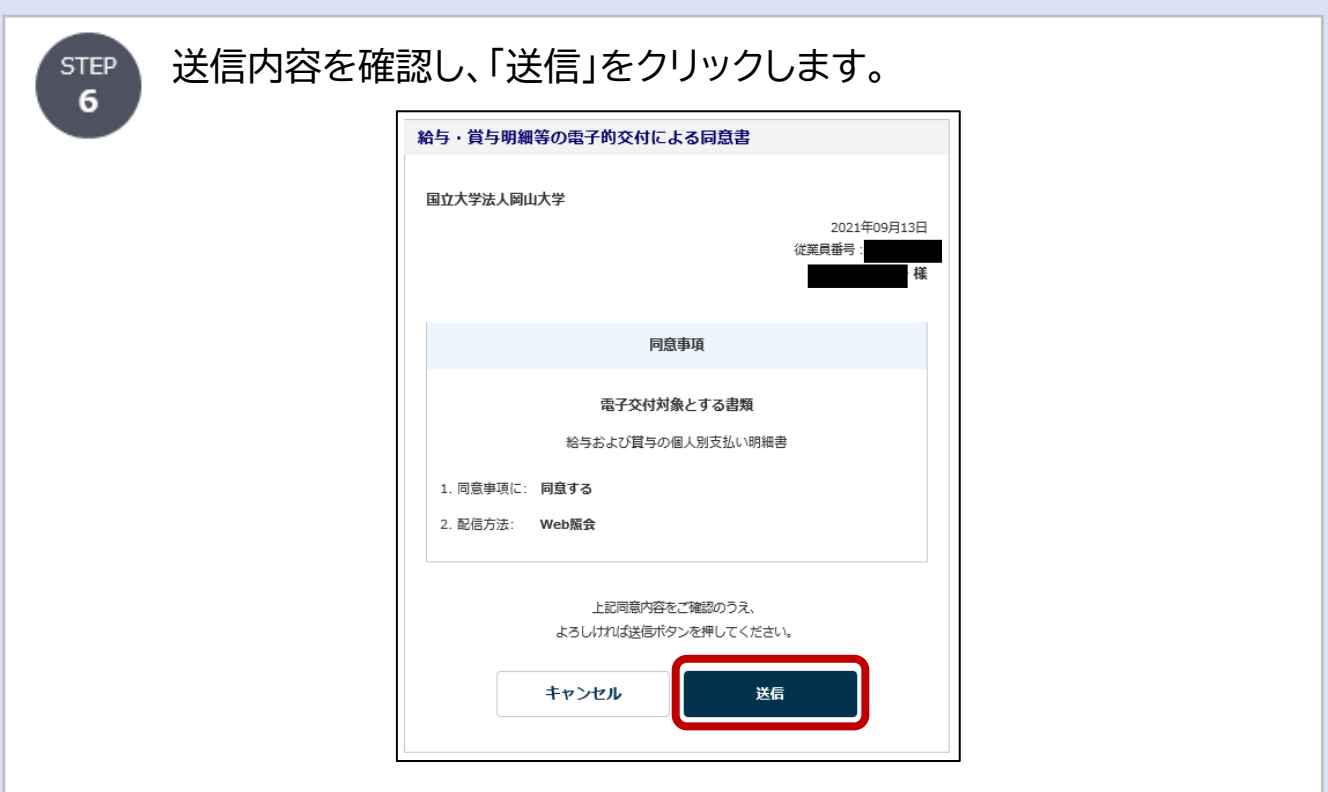

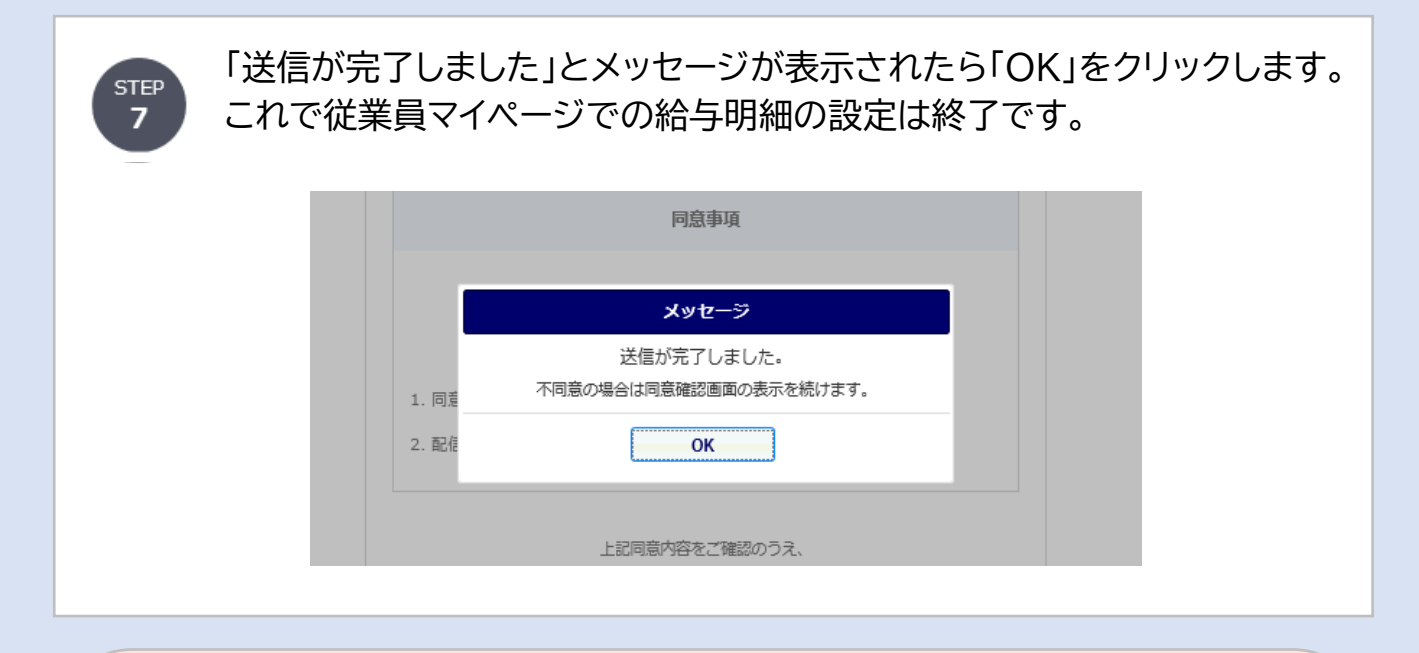

## 〜WEB 給与明細閲覧開始日までしばらくお待ちください〜 WEB 給与明細はすぐには見られません。直近の閲覧開始日までお待ちください。

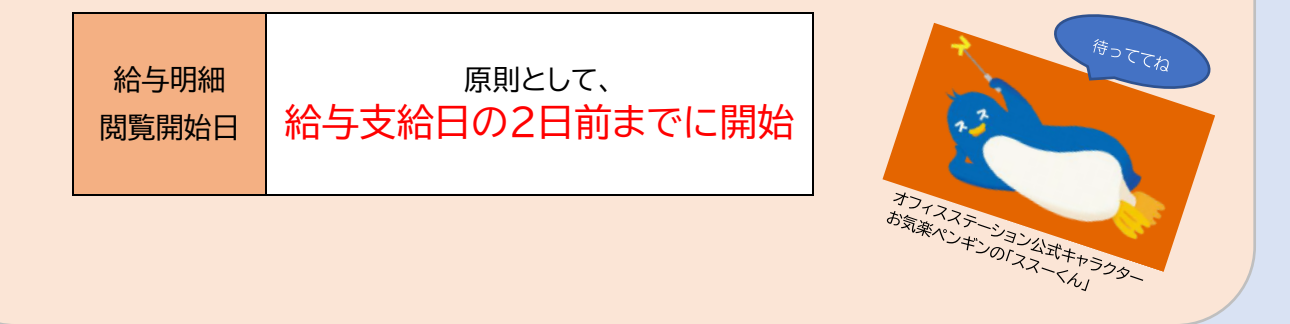

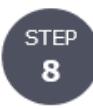

「Web 給与明細一覧」をクリックし、ご覧になりたい対象月を選択します。 (注)実際に給与明細が見られるようになるのは閲覧開始日以降です。

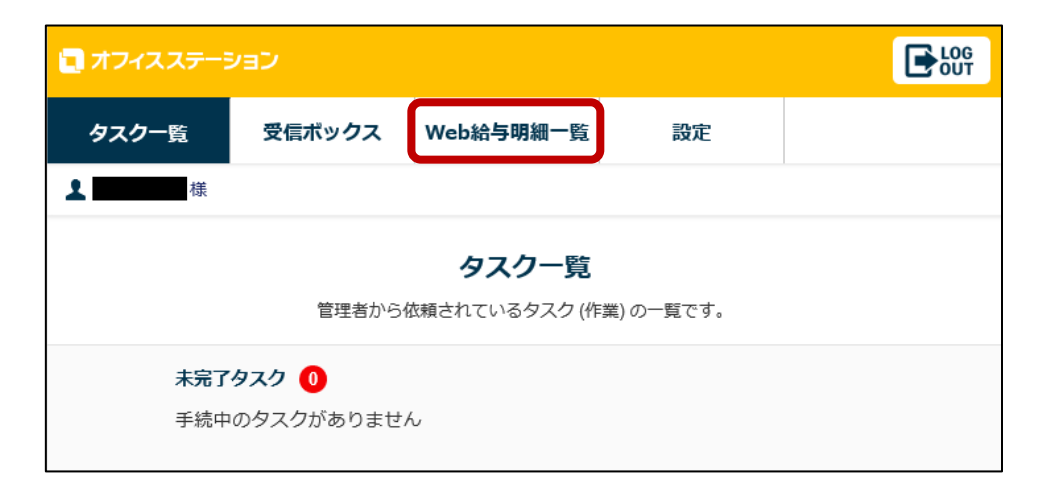

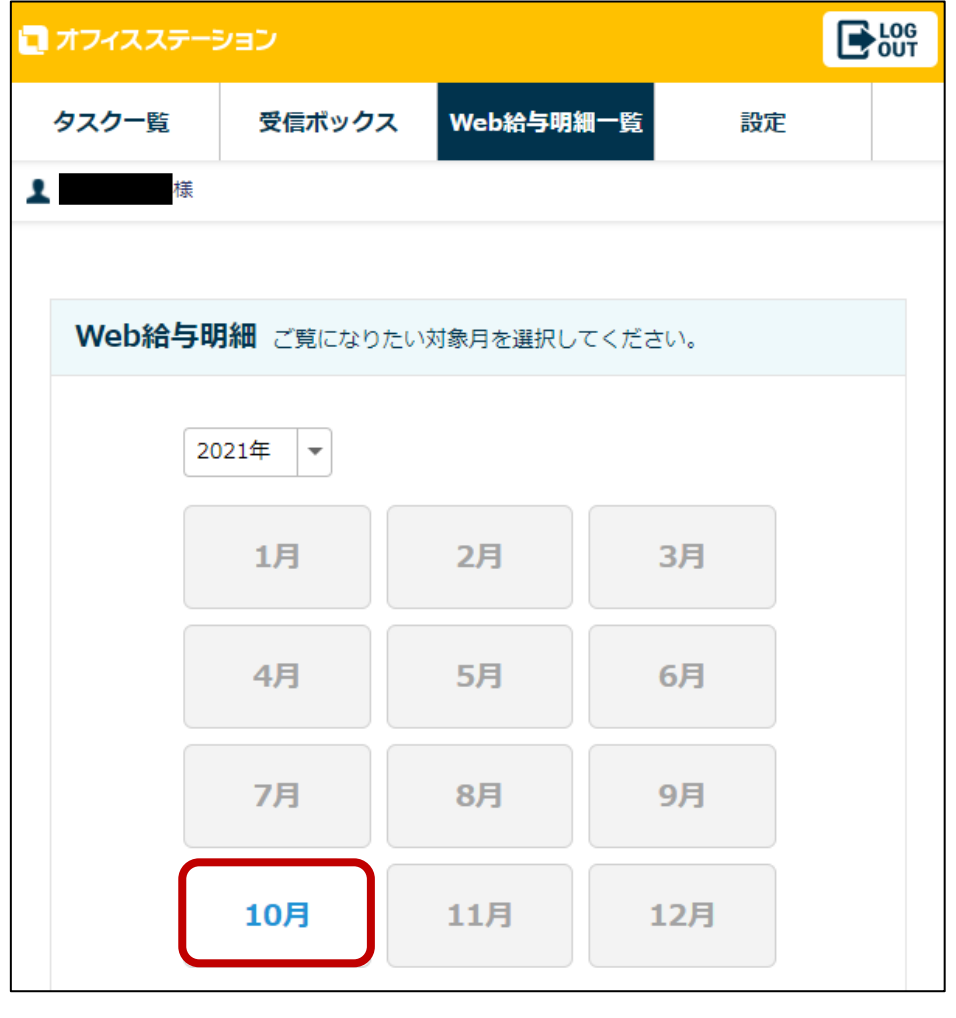

STEP  $\overline{9}$ 

## 給与明細が表示されます。

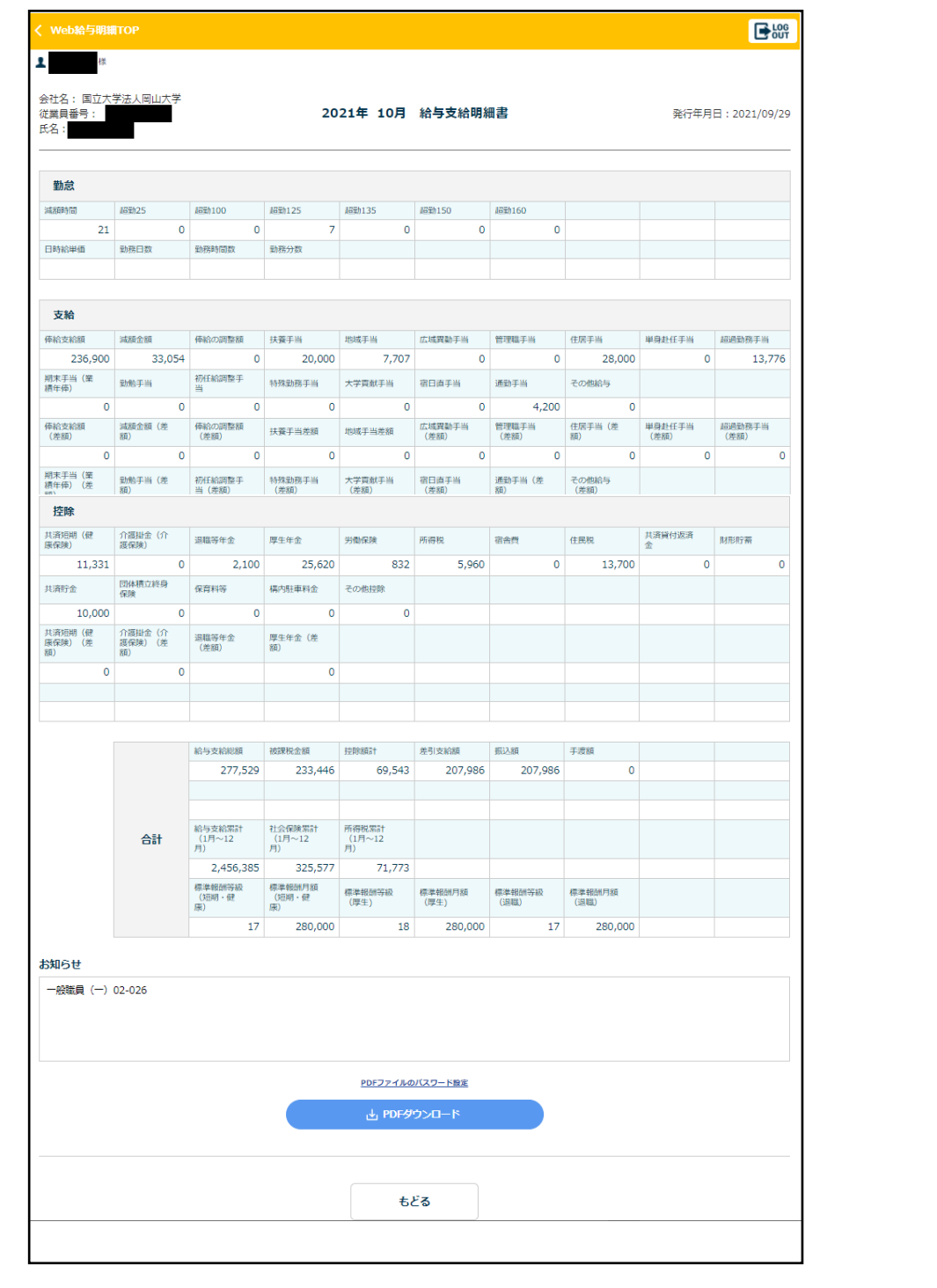

給与明細は最大15か月閲覧可能です(前年1月~12月分を翌年3月末頃に削除)。 必要な方は「PDF ダウンロード」をクリックして、データを保存してください。

また、退職後は 3 ヶ月間経過したらマイページにログインできなくなりますので、 必要な方は「PDF ダウンロード」をクリックして、データを保存してください。